# Mit SmartCow 4.0 wird BeefNet mobil

*AG Kommunikation Datenverbund / TS, SVS, DF –* SmartCow, die App für den Rindviehhalter, kann jetzt noch mehr: Gesundheitsdaten erfassen oder Einzeltierdaten aus dem Leistungsblatt ablesen. Schritt für Schritt werden auf SmartCow auch BeefNet-Funktionen verfügbar sein.

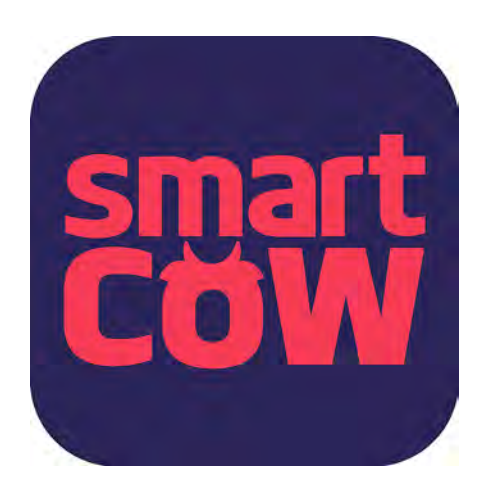

SmartCow 4.0 unterstützt den modernen Landwirten in seiner täglichen Arbeit im Stall. Die Vorteile für den Nutzer sind: die Daten aller Tiere sind stets griffbereit, effizienteres Herdenmanagement, grössere Wirtschaftlichkeit, Optimierung der Betriebsführung sowie administrative Vereinfachung dank Erfassung im Stall.

## SmartCow 4.0 ist mobiles Herdenmanagement

SmartCow 4.0 ist eine gemeinsame App von Swissgenetics und den Zuchtorganisationen Braunvieh Schweiz, Swissherdbook und Mutterkuh Schweiz. Die kostenlose App vereint elektronischen Brunstkalender, TVD-Funktionalitäten und Zuchtverband-FunktioSmartCow, die App für den Rindviehhalter, kann jetzt noch mehr: Gesundheitsdaten erfassen oder Einzeltierdaten aus dem Leistungsblatt ablesen.

nalitäten in einer App. Damit erlaubt SmartCow dem Rindviehhalter ein mobiles, effizientes und dem Zuchtziel entsprechendes Herdenmanagement direkt am Tier.

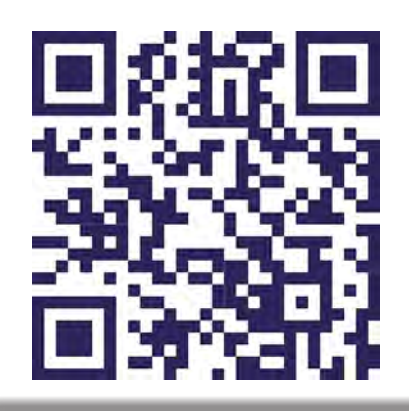

QR-Code für die kostenlose Installation der App SmartCow im App-Store/Google Play.

## Die Neuerungen

Unter dem Einzeltier zu finden sind

## **Gesundheitsdaten**

- Medikamente erfassen/mutieren
- Diagnose erfassen/mutieren
- Behandlungen erfassen/mutieren

#### **Leistungsblatt**

(Anzeige Tierdetail mit Informationen zu)

- FLHB-Status
- Markenstatus
- Markenstatus Mutter

#### **Laufnummer**

• Anzeige und Mutation möglich

#### **Besamungen**

• Erweiterte Anzeige aller je gemeldeten Besamungs- und Belegungsdaten

#### **Nachkommen**

• Anzeige aller Nachkommen mit Abstammung

Totgeburten (im Menü Meldungen) können neu auch mobil erfasst werden. Die App kann im App Store von Apple und auf Google Play von Android kostenlos heruntergeladen werden. Die aktuellen Funktionalitäten sind im Kasten aufgeführt. Es werden laufend weitere Module, auch für die Mutterkuhhalter, entwickelt werden. Bei Braunvieh Schweiz und Swissherdbook werden mit der Lancierung von SmartCow 4.0 die bisherigen Anwendungen BrunaNet mobile und redonline mobile eingestellt.

#### Jedes Tier mobil im Auge behalten

Einloggen in der App kann sich jeder Züchter mit seinen Agate-Logindaten. Dazu wird noch die TVD-Nummer eingegeben und schon kann es losgehen. Mit der App auf dem Smartphone hat der Landwirt die Herde in der Hosentasche, die Daten fürs Herdenmanagement sind allzeit bereit. Deshalb: SmartCow 4.0 noch heute herunterladen und täglich profitieren!

Wollen Sie SmartCow jetzt gleich installieren? Scannen Sie dazu den QR-Code links und folgen Sie den weiteren Anweisungen.

# Alpung

Auf SmartCow kann mit dieser Version nur der Tierbestand einer TVD Nummer angezeigt werden. Um zwischen den Tieren auf der Alp und auf dem Heimbetrieb zu wechseln, muss im Menü Benutzerangaben die TVD Nr. manuell gewechselt werden.

# Elektronisches Behandlungsjournal/ Gesundheitsdatenerfassung

Laut der Tierarzneimittelverordnung des Bundes sind alle Betriebe dazu verpflichtet, Behandlungen von Tieren zu erfassen

 $-10 - 10$ 

**KLANDER** 

| Laufnummer >                   |                                |  |
|--------------------------------|--------------------------------|--|
| 9 1 Herzi HO                   |                                |  |
| CH 120.1167.7036.8 G: 08.11.15 |                                |  |
| $Q$ 2 Ida RH                   |                                |  |
| CH 120.1167.7043.6 G: 09.01.16 |                                |  |
| 9 3 Herba HO                   |                                |  |
| CH 120.1167.7033.7 G: 07.10.15 |                                |  |
| 9 4 Gerda RH                   |                                |  |
| CH 120.1066.3767.1 G: 13.09.14 |                                |  |
| 9 5 Hefe RH                    |                                |  |
| CH 120 1167 7024 5 G: 30 08 15 |                                |  |
| 9 6 Polka RH                   |                                |  |
|                                | CH 120.0635.1951.5 G: 24.08.07 |  |
| $98$ loel RF                   |                                |  |
| CH 120.1167.7044.3 G: 13.01.16 |                                |  |
| $9.9$ Fee HO                   |                                |  |
| CH 120.1066.3740.4 G: 06.11.13 |                                |  |

So sieht die Tierliste auf dem Display aus.

und festzuhalten. Traditionell wird dies im Behandlungsjournal handschriftlich festgehalten. Neu gibt es die Möglichkeit, die Gesundheitsdaten per SmartCow zu erfassen. Diese Erfassung ersetzt das traditionelle Behandlungsjournal. Direkte Erfassung der Daten im Stall unmittelbar nach der Behandlung – einfacher geht es nicht.

## Die Gesundheitsdaten können im Menü Tierliste unter dem Einzeltier eingegeben werden

- 1. Selektion des gewünschten Tieres auf der «Tierliste»
- 2. Wählen Sie die Kategorie «Gesundheitsdaten» für das entsprechende Tier aus
- 3. Wählen Sie «neue Diagnose anlegen» aus
- 4. Angabe des Behandlungsdatums (nicht länger als 3 Monate her)
- 5. Auswahl des betroffenen Organsystems (z.B. Geburt, Bewegungsapparat etc.)
- 6. Unter der Rubrik «einfacher Befund» kann die Diagnose erstellt werden
- 7. Nachdem Sie den Tierarzt und die Medikamentierung erfasst haben, können die Daten abgespeichert werden

**Tipp:** Gesundheitsdaten können auch am Computer über das BeefNet direkt eingegeben werden. Ė

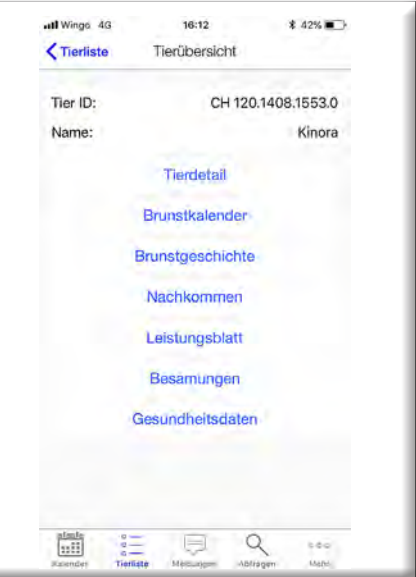

So sieht die Ansicht auf dem Display für ein Einzeltier aus.